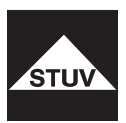

# **TULOX 100**

Bedienungsanleitung Instruction Manual V4

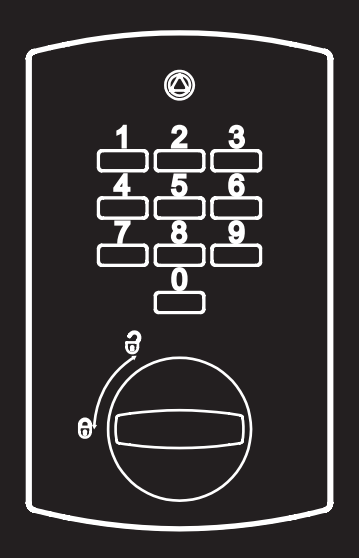

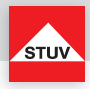

**DEUTSCH**

### **Dieses Benutzerhandbuch verwenden**

Vielen Dank für den Kauf eines TULOX-Tresorschlosssystems von STUV.

Dieses Produkt wurde sorgfältig in Deutschland entwickelt und hergestellt. Es bietet Ihnen eine komfortable Sicherung und Bedienung Ihres Wertbehältnisses. Das TULOX-Benutzerhandbuch wurde speziell geschrieben, um Sie Schritt für Schritt durch die Funktionen und Bedienmöglichkeiten dieses Produktes zu führen.

- Bitte lesen Sie dieses Handbuch vor der Verwendung des Produktes aufmerksam durch, um die sichere und richtige Verwendung zu gewährleisten.
- Bitte bewahren Sie dieses Handbuch zum späteren Nachschlagen auf.

### **Inhalt**

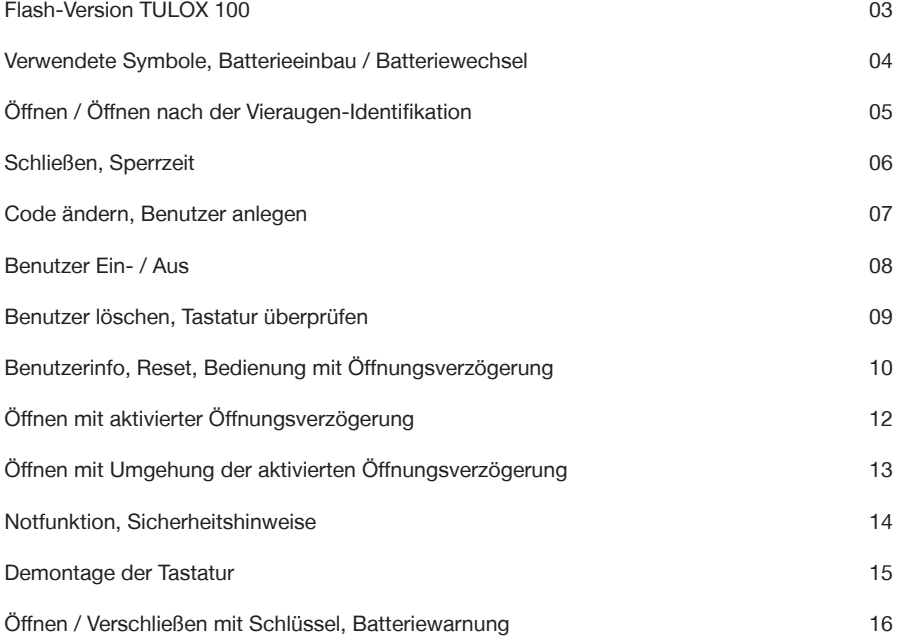

# **Flash 4** Vieraugen-Identifikation, 1 Master, bis 9 Benutzer, Öffnungsverzögerung

- Code ändern (Mastercode und Benutzercode) (Sonderfunktion 0)<br>• Benutzer anlegen (Sonderfunktion 1)
- Benutzer anlegen (Sonderfunktion 1)
- $\bullet$  Benutzer löschen
- Tastatur überprüfen (Sonderfunktion 6)
- Benutzerinfo (Sonderfunktion 7)
- 
- Reset (Sonderfunktion 8) • Öffnungsverzögerung
- Code ändern (Mastercode und Benutzercode) (Sonderfunktion 0)
- 
- 
- Benutzer löschen (Sonderfunktion 3)
- Tastatur überprüfen (Sonderfunktion 6)
- 
- 
- Reset (Sonderfunktion 8)  $\bullet$  Öffnungsverzögerung
- Öffnen mit Umgehung der aktivierten Öffnungsverzögerung (Schnellöffnungscode Benutzer 9)

**Flash 5** 1 Master, bis zu 8 Benutzer, Öffnungsverzögerung, Schnellöffnungscode

**DEUTSCH**

DEUTSCH

- Benutzer anlegen and the settlement of the Sonderfunktion 1)<br>• Benutzer Ein/Aus (Sonderfunktion 2)
	-
	-
	-
	-

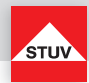

- 
- 
- 
- 
- 
- 
- -
	-
- Benutzerinfo (Sonderfunktion 7)

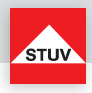

#### **Verwendete Symbole**

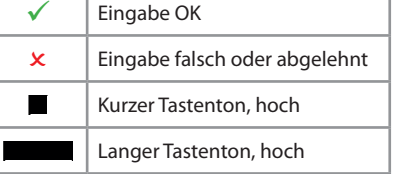

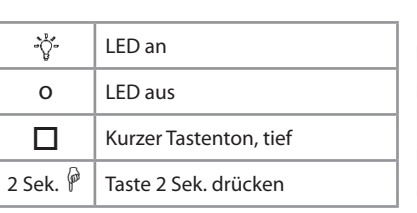

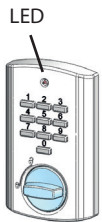

### **Batterieeinbau / Batteriewechsel**

Zum Batteriewechsel entfernen Sie die Abdeckkappe mit leichtem Zug.

Setzen Sie neue Batterien (4 Stück 1,5 V, Alkaline, AA, Mignon, LR6) in die Tastatur ein. Achten Sie dabei auf die richtige Polarität, Hinweise hierzu sind im Grundgehäuse eingeprägt.

Setzen Sie die Abdeckkappe auf das Grundgehäuse und lassen sie diese mit leichtem Druck einrasten.

**Ohne korrekt montierte Abdeckkappe lässt sich das Schloss nicht bedienen.**

Abdeckkappe abheben

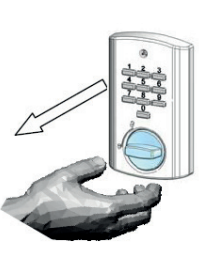

Abdeckkappe aufstecken

### **Hierbei auf gerade stehende Tasten achten**

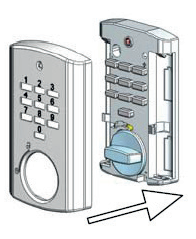

Nachdem die Abdeckkappe montiert wurde, klingen die Tastentöne tiefer, bis ein gültiger Code eingegeben wurde. Sind trotz korrekt montierter Abdeckkappe tiefe Töne zu hören, ist die Tastatur auf mögliche Manipulationen zu prüfen!

> Sollte der Schrank einen zusätzlichen Hänge- oder Muschelgriff zum Öffnen der Tresortür haben, so ist dieser bis zum Anschlag in Verschluss-Stellung zu drehen.

Geschieht dies nicht, lässt sich das Elektronikschloss nicht korrekt bedienen.

Erst dann den Code eingeben, die akustische Freigabe abwarten und den waagerechten Knebelgriff der Tastatur, bis 60 Grad, im Uhrzeigersinn drehen.

Das Elektronikschloss ist nun entriegelt, so dass die Tresortür geöffnet werden kann.

**!** 

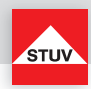

# Öffnen

Bei Auslieferung des Schlosses ist der Mastercode werkseitig auf 1 - 2 - 3 - 4 - 5 - 6 eingestellt. Ändern Sie aus Sicherheitsgründen sofort diesen voreingestellten Mastercode (siehe Sonderfunktion 0)!

### **Hinweis:**

• Nach 5 Sekunden ohne Tastenbetätigung wird die Eingabe abgebrochen.

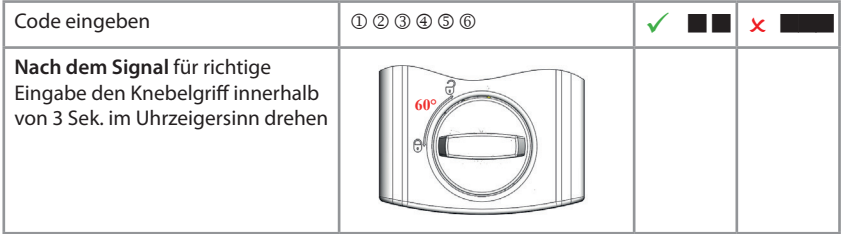

# Öffnen nach der Vieraugen-Identifikation (Flash 4)

Bei Auslieferung des Schlosses ist der Mastercode werkseitig auf 1 - 2 - 3 - 4 - 5 - 6 eingestellt. Durch Eingabe des werkseitig eingestellten Mastercodes allein kann das Schloss nicht geöffnet werden. Es ist erforderlich, dass nach Änderung des eingestellten Mastercodes zunächst ein Benutzer angelegt wird (siehe Sonderfunktion 1).

### **Hinweise:**

- Nach der ersten Codeeingabe muss der zweite Code innerhalb von 5 Sekunden eingegeben werden.
- Nach einer Falscheingabe müssen erneut zwei gültige Codes eingegeben werden.

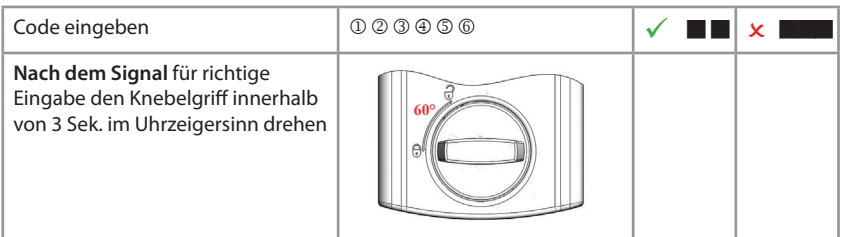

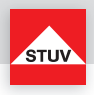

# **Schließen**

Knebelgriff gegen den Uhrzeigersinn drehen

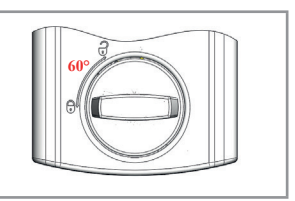

Vergewissern Sie sich nach dem Schließen, dass das Schloss ordnungsgemäß verschlossen ist.

### **Sperrzeit durch Eingabe falscher Codes**

Wenn nacheinander 4-mal ein falscher Code eingegeben wurde, startet eine Sperrzeit von 5 Minuten. Während dieser Sperrzeit leuchtet die LED alle 10 Sekunden. Erfolgen nach Ablauf der Sperrzeit nochmals aufeinanderfolgend 2 Fehleingaben, startet die Sperrzeit erneut.

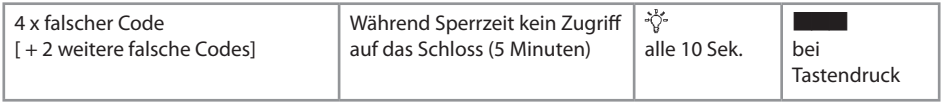

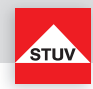

### **Sonderfunktion 0: Code ändern (Mastercode und Benutzercode)**

### **Hinweise:**

- Der Code muss 6 Stellen lang sein.
- Verwenden Sie für Ihren Code keine persönlichen oder ähnlich bekannten Daten wie z. B. Geburtstage.
- Einfache Codes, die leicht zu erraten sind, dürfen nicht verwendet werden. Vermeiden Sie, den gewählten Code zu notieren oder auf einem Datenträger zu speichern. Sollte sich dies aus diversen Gründen nicht vermeiden lassen, so ist der aufgezeichnete Code sicher aufzubewah ren und vor dem Zugriff Dritter zu schützen.
- Neue Codes werden abgewiesen, wenn
	- sich der Code nur um eine Stelle von bestehenden Codes unterscheidet.
- der Code identisch zu dem Code eines deaktivierten Benutzers ist (siehe Sonderfunktion 3). • Wird der neue Code abgelehnt, wird die Funktion sofort verlassen.
- Aus Sicherheitsgründen sollten Sie den Code nur bei geöffnetem Tresor umstellen. Bevor Sie den Tresor schließen, überprüfen Sie bitte die korrekte Funktionsweise des neuen Codes.

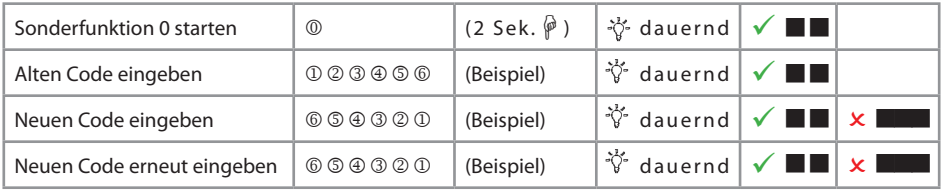

### **Sonderfunktion 1: Benutzer anlegen**

Im Auslieferungszustand ist nur der Benutzer mit dem Mastercode aktiv. Bevor weitere Benutzer das Schloss bedienen können, müssen diese angelegt werden.

### **Hinweise:**

- Nur mit Mastercode durchführbar.
- Der neue Code muss 6 Stellen lang sein.
- Verwenden Sie für Codes keine persönlichen oder ähnlich bekannten Daten wie z. B. Geburtstage.
- Einfache Codes, die leicht zu erraten sind, dürfen nicht verwendet werden.
- Vermeiden Sie, den gewählten Code zu notieren oder auf einem Datenträger zu speichern. Sollte sich dies aus diversen Gründen nicht vermeiden lassen, so ist der aufgezeichnete Code sicher aufzubewah ren und vor dem Zugriff Dritter zu schützen.
- Neue Codes werden abgewiesen, wenn
	- sich der Code nur um eine Stelle von bestehenden Codes unterscheidet.
	- der Code identisch zu dem Code eines deaktivierten Benutzers ist (siehe Sonderfunktion 3).

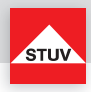

- Wird der neue Code abgelehnt, wird die Funktion sofort verlassen.
- Aus Sicherheitsgründen sollten Sie Benutzer nur bei geöffnetem Tresor anlegen. Bevor Sie den Tresor schließen, überprüfen Sie bitte die korrekte Funktionsweise des neuen Codes.
- Benutzernummer 9 für die Umgehung der Öffnungsverzögerung (Schnellöffnungscode) kann nur ange legt werden, wenn
	- Öffnungsverzögerung ausgeschaltet ist (siehe Sonderfunktion 9).
	- Öffnungsverzögerung eingeschaltet ist, Öffnungsverzögerungszeit abgelaufen ist und man sich im Öffnungsfenster befindet (siehe Sonderfunktion 9).

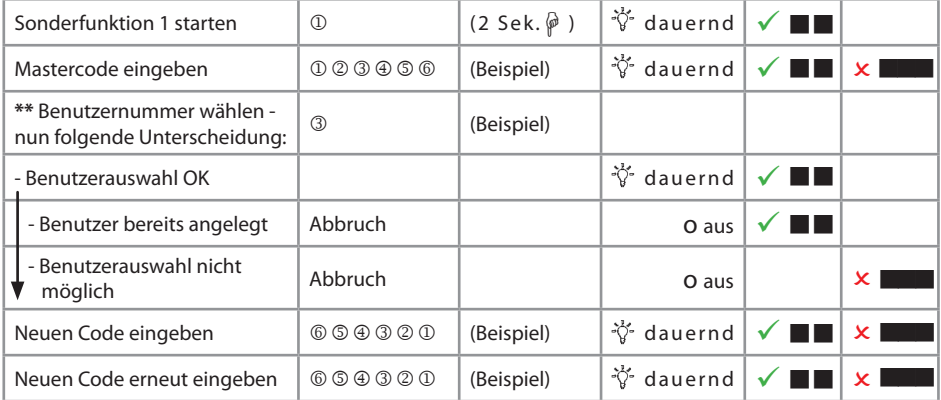

### **Sonderfunktion 2: Benutzer Ein- / Aus (Flash 5)**

Alle Benutzer werden ein- oder ausgeschaltet.

### **Hinweise:**

• Nur mit Mastercode durchführbar.

• Sind die Benutzer ausgeschaltet, kann das Schloss nur noch mit dem Mastercode geöffnet werden.

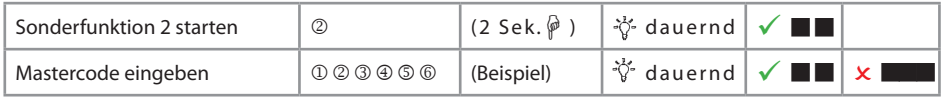

\*\* Maximale Anzahl der Benutzer ist Flash-Version abhängig

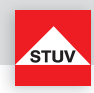

### **Sonderfunktion 3: Benutzer löschen**

Diese Funktion ist für jeden Benutzer separat durchzuführen.

### **Hinweise:**

• Nur mit Mastercode durchführbar.

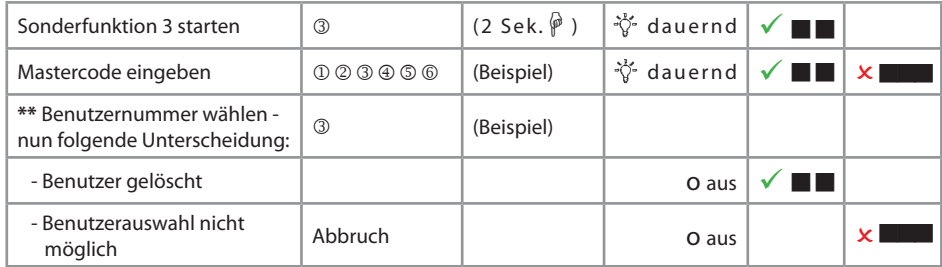

### **Sonderfunktion 6: Tastatur überprüfen**

### **Hinweise:**

Jede Taste der Reihe nacheinander einmal drücken. Mit 1 beginnen, dann 2 ... 8, 9, 0.

• Jede erkannte Taste wird durch doppelten Tastenton quittiert.

• Wird die nachfolgende Taste beim Drücken nicht erkannt => langer Ton und Abbruch der Testfunktion.

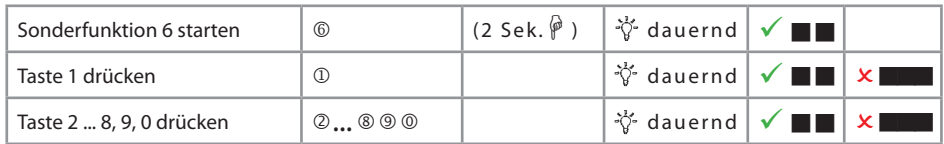

\*\* Maximale Anzahl der Benutzer ist Flash-Version abhängig

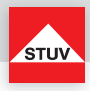

### **Sonderfunktion 7: Benutzerinfo**

Diese Funktion gibt Ihnen einen Überblick über die Anzahl der freien bzw. verwendeten Benutzer.

### **Hinweise:**

• Nur mit Mastercode durchführbar.

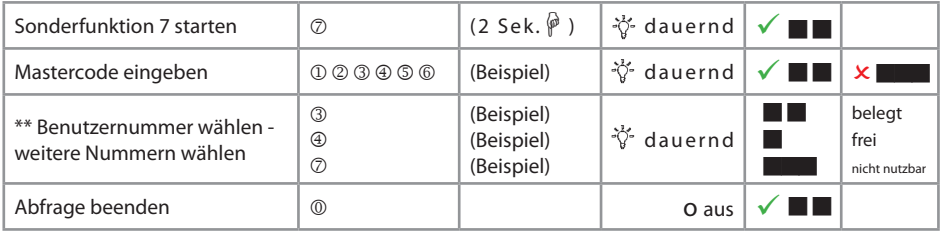

# **Sonderfunktion 8: Reset**

Mit dieser Funktion kann das Schloss auf die Werkseinstellung zurückgesetzt werden.

### **Hinweise:**

• Nur mit Mastercode durchführbar.

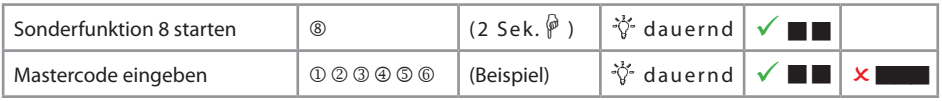

# Bedienung mit Öffnungsverzögerung

### Sonderfunktion 9: Öffnungsverzögerung einstellen

### Öffnungsverzögerungszeit

01 bis 99 Minuten (2-stellig) Stellt die Funktion ein. Diese Zeit muss abgewartet werden, bevor sich das Schloss öffnen lässt.

# Öffnungsfenster

01 bis 19 Minuten (2-stellig) Innerhalb dieser Zeit muss der Code erneut eingegeben werden, um das Schloss zu öffnen.

\*\* Maximale Anzahl der Benutzer ist Flash-Version abhängig

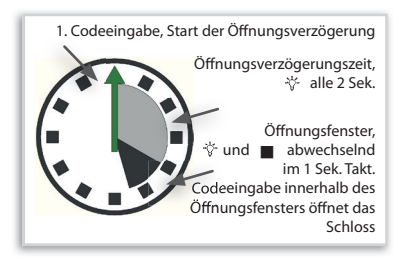

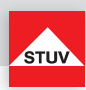

### **Hinweise:**

- Nur mit Mastercode durchführbar.
- Eine kürzere Öffnungsverzögerungszeit muss innerhalb des Öffnungsfensters (nach Ablauf der Öffnungsverzögerung) eingegeben werden.
- Wird die Funktion **vor oder während der Ö nungsverzögerungszeit** aufgerufen, so kann die Ö nungsverzögerungszeit **nur verlängert** werden. Kürzere Zeiten werden nicht akzeptiert.
- Nach Änderung der Zeiten läuft das Öffnungsfenster weiter ab. Codeeingabe zum Öffnen ist möglich.
- $\cdot$  Nur bei Flash 4 sollten im Öffnungsfenster zwei gültige Codes eingegeben werden. (siehe Öffnen nach der Vieraugen-Identifikation).

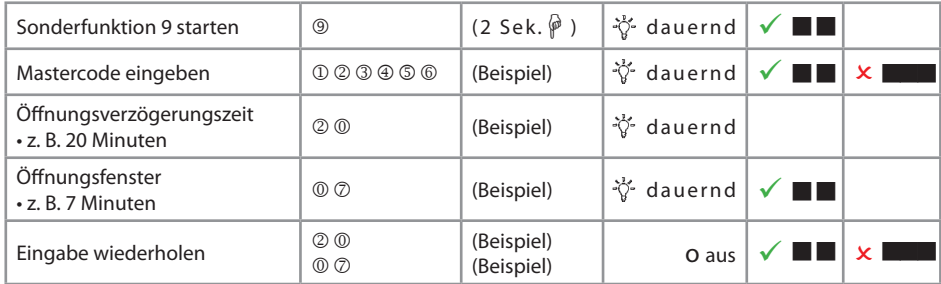

### Sonderfunktion 9: Öffnungsverzögerung ausstellen

Öffnungsverzögerungszeit

00 stellt die Funktion aus

Öffnungsfenster

01 bis 19 darf nicht auf "00" gesetzt werden

### **Hinweise:**

- Nur mit Mastercode durchführbar.
- $\cdot$  Das Ausschalten der Funktion kann nur innerhalb des Öffnungsfensters (nach Ablauf der Öffnungsverzögerungszeit) durchgeführt werden.
- Nach Ausschalten der Funktion läuft das Öffnungsfenster letztmalig weiter ab. Eine Codeeingabe zum Öffnen ist möglich.

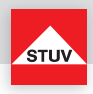

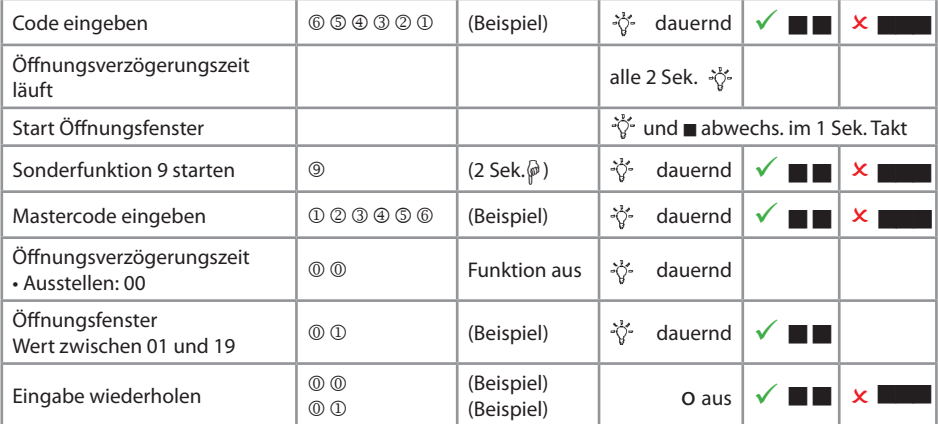

# Öffnen mit aktivierter Öffnungsverzögerung

# **Hinweis:**

- Die Eingabe eines ungültigen Codes innerhalb der Öffnungsverzögerungszeit bricht den gesamten Vorgang ab.
- Nur bei Flash 4 sollten im Öffnungsfenster zwei gültige Codes eingegeben werden. (siehe Öffnen nach der Vieraugen-Identifikation).

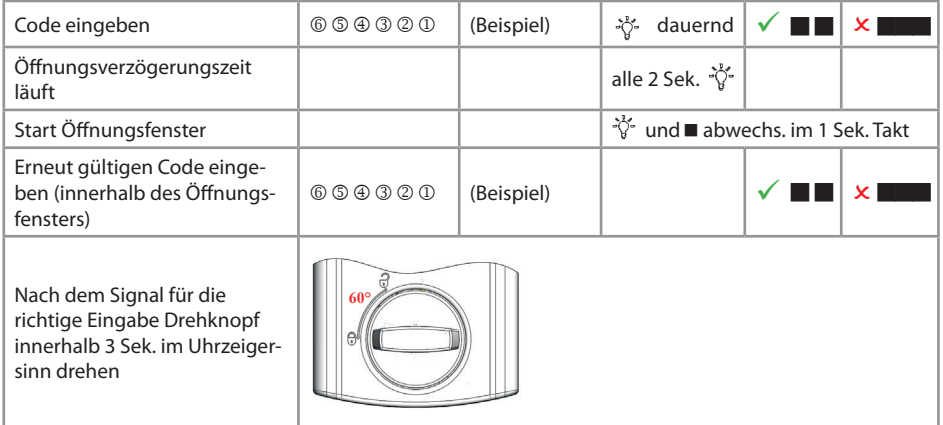

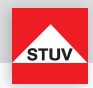

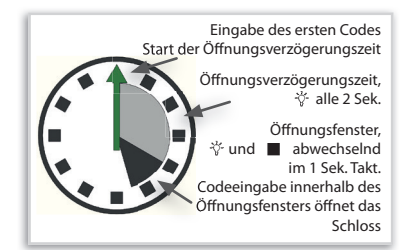

# Öffnen mit Umgehung der aktivierten Öffnungsverzögerung (Schnellöffnungscode) (Flash 5)

### **Hinweise:**

- Benutzer-Nr. 9 muss aktiv sein (siehe Sonderfunktion 1).
- Die Benutzer müssen eingeschaltet sein (siehe Sonderfunktion 2).
- Erster Code (Code zum Starten der Öffnungsverzögerung) darf nicht von Benutzer-Nr. 9 sein.

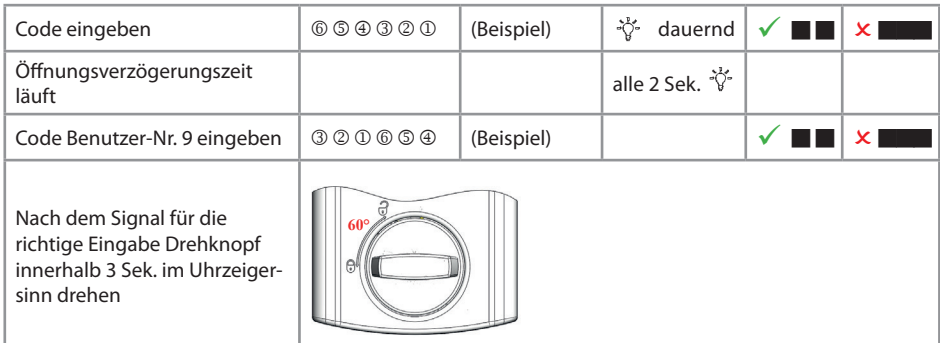

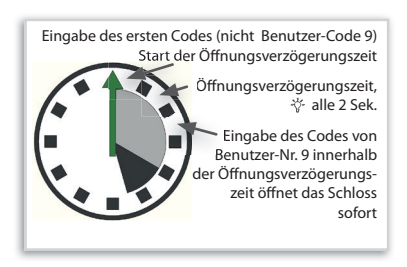

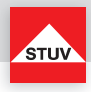

### **NOTFUNKTION: Ö nen des Schlosses mit mechanischem Schlüssel**

Das TULOX-Elektronik-Tresorschloss-System wird mit einem mechanischen Schlüssel ausgeliefert. Mit Hilfe dieses Schlüssels kann das Schloss auch geöffnet werden, wenn Sie z. B. den gültigen elektronischen Öffnungscode vergessen haben sollten.

**Sicherheitshinweise:**

- **Der Schlüssel ist nach dem Verschließen stets abzuziehen, damit er Unbefugten nicht zugänglich ist.**
- **Der Schlüssel ist stets an einem sicheren Ort aufzubewahren.**
- **Bewahren Sie den Schlüssel nicht in Ihrem Tresor auf!**
- **Bei Schlüsselverlust ist das Schloss unverzüglich auszutauschen.**
- **Eventuelle Aufzeichnungen über die genutzten Codes müssen so aufbewahrt werden, dass sie keinem Dritten zugänglich sind.**
- **Bei der Codeeingabe ist darauf zu achten, dass die Eingabe nicht durch anwesende Personen beobachtet werden kann.**

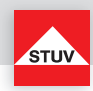

### **Demontage der Tastatur**

Das Schlüsselloch für das Schloss liegt hinter der Tastatur

Entfernen Sie die Abdeckkappe mit leichtem Zug.

Jetzt sehen Sie die Batterien und die Befestigungsschrauben.

Entfernen Sie die 2 Schrauben und ziehen Sie die Tastatur von der Tresorwand ab. Die Achse und das Kabel werden sichtbar.

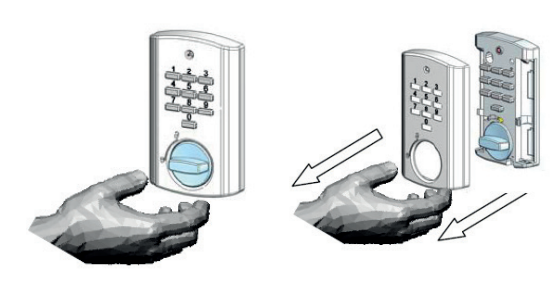

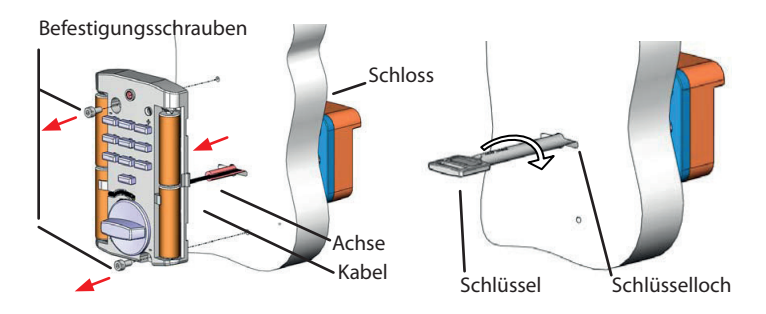

Je nach Montageart wurde das Kabel innerhalb der Achse in den Tresor verlegt (siehe Bild Seite 14) oder durch eine separate Bohrung.

Wenn das Kabel innerhalb der Achse verlegt wurde, müssen Sie das Kabel mit einem kurzen Ruck aus dem Schloss herausziehen. Erst dann können Sie die Tastatur mit Kabel zur Seite legen. Entfernen Sie die Achse aus dem Schlüsselloch. Jetzt ist das Schlüsselloch frei und Sie können das Schloss mit dem Schlüssel öffnen. Bevor das Schloss wieder durch Codeeingabe geöffnet werden kann, muss das Kabel ausgetauscht und ordnungsgemäß montiert werden. Rufen Sie hierfür einen Servicetechniker.

Wenn das Kabel durch eine separate Bohrung verlegt wurde, müssen Sie nur die Achse aus dem Schlüsselloch herausziehen. Jetzt ist das Schlüsselloch frei und Sie können das Schloss mit dem Schlüssel öffnen. Bevor das Schloss wieder durch Codeeingabe geöffnet werden kann, muss die Achse und die Tastatur ordnungsgemäß montiert werden.

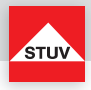

### **Ö nen mit Schlüssel**

Schlüssel bis zum Anschlag in das Schloss einführen. Durch eine Schlüsseldrehung von ca. 170° im Uhrzeigersinn wird das Schloss geöffnet.

Der Schlüssel dient ausschließlich zur Betätigung des Schlosses. Bei Verwendung des Schlüssels als Handhabe zur Öffnung der Türe weisen wir darauf hin, dass nur begrenzte Betätigungskräfte vom Schlüssel übernommen werden können. Bei Überlastung können Schäden an Schloss und Schlüssel auftreten.

### **Verschließen mit Schlüssel**

Das Verschließen erfolgt auf dem umgekehrten Weg wie das Öffnen.

#### **Batteriewarnung**

### Erste Stufe:

Nach erfolgreicher Codeingabe wird das Erreichen eines kritischen Ladezustandes der Batterie frühzeitig durch mehrere Signaltöne signalisiert. Wechseln Sie dann die Batterien aus (4 Stück 1,5V Alkaline, AA, Mignon, LR6).

**nach dem Öffnen** 

### Zweite Stufe:

Bei dieser Stufe hat die Versorgungsspannung einen kritischen Wert erreicht, daher kann eine Öffnung nicht mehr ausgeführt werden. Bereits mit der Eingabe der ersten Ziffer erhalten Sie mehrere Signaltöne. Wechseln Sie dann die Batterien aus (4 Stück 1,5V Alkaline, AA, Mignon, LR6).

**NENER EXAm Öffnen** 

#### **Entsorgungshinweise**

Die Rücknahme von Batterien erfolgt gemäß Gesetz über das Inverkehrbringen, die Rücknahme und die umweltverträgliche Entsorgung von Batterien und Akkumulatoren (Batteriegesetz - BattG). Endverbraucher sind demnach gesetzlich verp ichtet, Batterien den entsprechenden Recycling- und Rücknahmestellen zuzuführen.

Das Gesetz gilt für alle Arten von Batterien, unabhängig von Form und Größe, Masse, stofflicher Zusammensetzung oder Verwendung. Es gilt ebenso für Batterien, die in andere Produkte eingebaut oder anderen Produkten beigefügt sind.

Entsorgungspflichtige Batterien erkennen Sie an der durchgekreuzten Mülltonne. Produkte, die mit diesem Symbol gekennzeichnet sind, dürfen Sie nicht über den Hausmüll entsorgen.

Batterien können überall dort unentgeltlich zurückgegeben werden, wo diese verkauft werden.

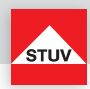

# **About this User Manual**

Thank you for purchasing our TULOX Safe Lock System.

This product has been developed and produced carefully in Germany. It offers comfortable securing and operating of your safe. This TULOX User Manual has been written in particular to guide you step by step through the functions and operating options of your lock system.

- Please read this manual thoughtful to guaranty safe and correct usage.
- Please keep this manual for further reference.

### **Index of Contents**

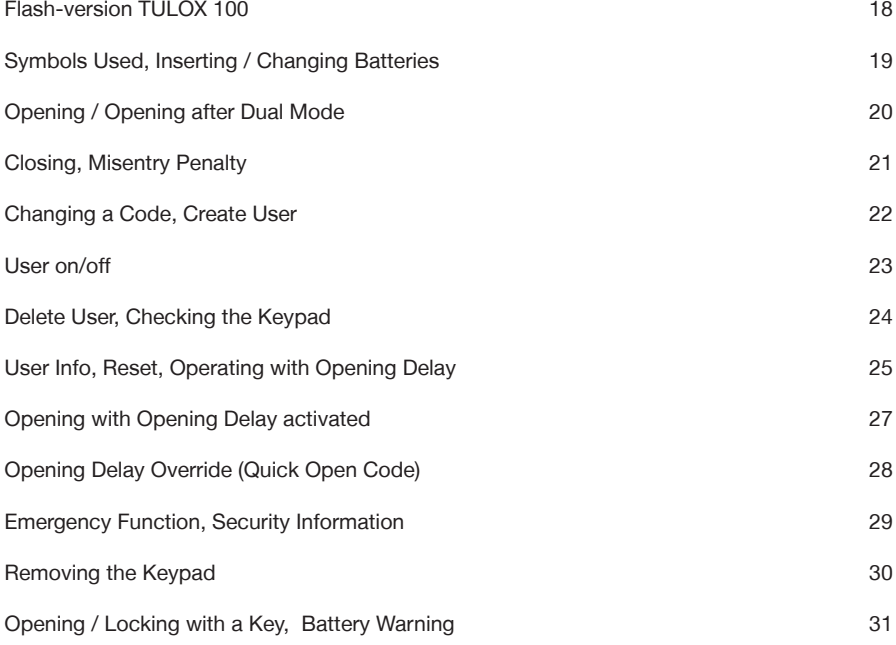

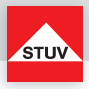

**Flash 4** Dual Mode, 1 Master, up to 9 Users, Opening Delay

- Changing a Code (Master Code and User Code) (Special Function 0)
- 
- 
- 
- 
- 
- 

# **Flash 5** 1 Master, up to 8 Users, Opening Delay, Fast Opening Code

- Changing a Code (Master Code and User Code) (Special Function 0)<br>• Create User (Special Function 1)
- 
- 
- 
- Checking the Keypad<br>• User Information
- 
- 
- 
- Opening Delay Override (Quick Open Code User 9)

• Create User (Special Function 1) • Delete User (Special Function 3) • Checking the Keypad (Special Function 6)<br>• User Information (Special Function 7) (Special Function 7) • Reset (Special Function 8) (Special Function 9)

• Create User (Special Function 1)<br>• User On / Off (Special Function 2) (Special Function 2) • Delete User (Special Function 3)<br>• Checking the Keypad (Special Function 6) (Special Function 7) • Reset (Special Function 8) • Opening Delay (Special Function 9)

# Instruction Manual TULOX 100

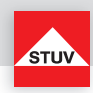

### **Symbols used**

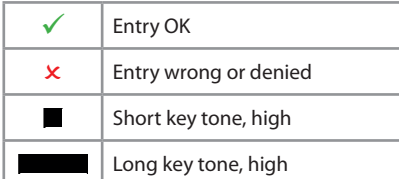

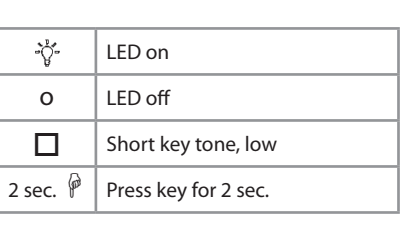

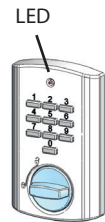

# **Inserting / Changing Batteries**

To insert or change batteries, take the cover off with slight tensile.

Insert new batteries (4x, 1.5V, alkaline, AA, mignon, LR6) in the keypad.

Make sure the right polarity is used, as indicated on the case.

**If the cover is not put on correctly, the lock cannot be operated.**

**!** 

Dismounting the cover

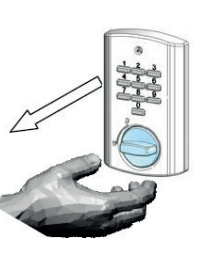

Place cover on

**Be sure the keys are straight.**

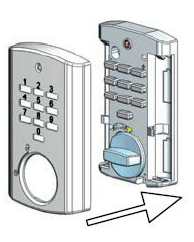

After the cover has been installed, the key tones will sound deeper until a valid code has been entered. If, despite the correct mounting of the cover, you hear deep tones, check the keyboard for possible tampering!

> If the cabinet has an additional handle for opening, it must be turned all the way into locking position.

If this is not done, the electronic lock cannot be operated properly.

Only then enter the code, wait for the audible release indicator and turn the rotary handle clockwise to 60 degrees.

The electronic lock is now unbolted and the safe can be opened using the extra handle, if available.

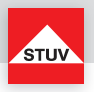

### **Opening**

Upon leaving the factory, the lock's master code is configured as  $1 - 2 - 3 - 4 - 5 - 6$ . For security reasons, change the factory configured master code immediately (see special function 0)!

### **Note:**

• Entry is cancelled after 5 seconds have passed without a key being used

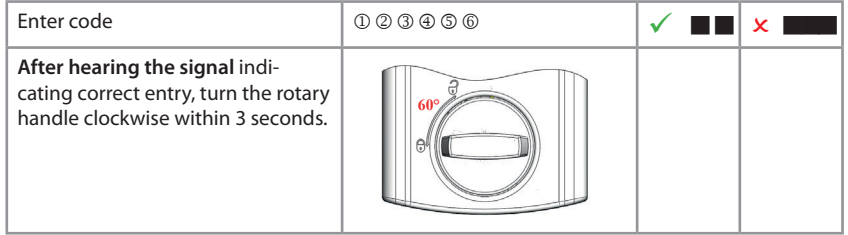

# **Opening after Dual Mode Operation**

Upon leaving the factory, the lock's master code is configured as  $1 - 2 - 3 - 4 - 5 - 6$ . The lock can not be opened by factory configured master code entry only. It is necessary to set up an user after changing the factory configured master code (see special function 1).

- After first code entry the second code has to be entered within 5 seconds
- **•** After invalid code entry two valid codes have to be entered

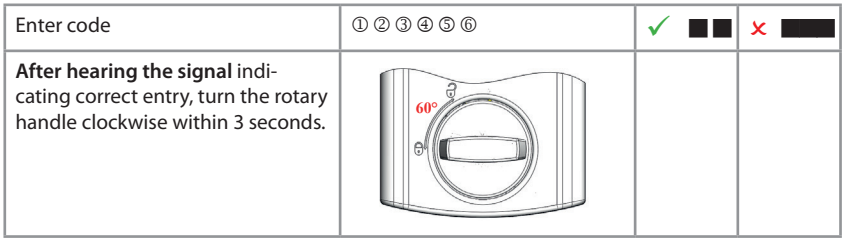

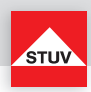

# **Closing**

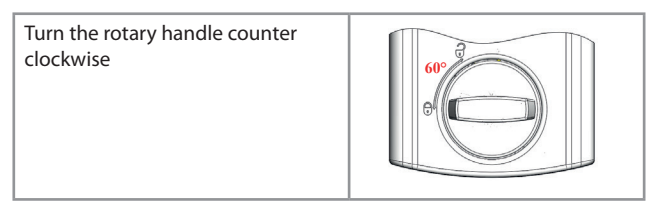

After closing, make sure that the lock has locked properly!

### **Misentry Penalty**

After 4 invalid codes the entry is blocked for about 5 minutes. During this period the lock signals every 10 seconds. After this time penalty, the entry of every second invalid code initiates a new 5 minutes delay period.

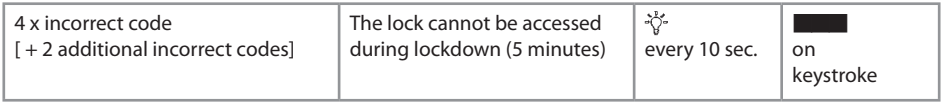

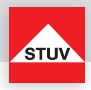

### **Special Function 0: Changing a Code (Master Code and User Code)**

### **Note:**

- The code must contain 6 digits.
- Do not use any personal or similarly known data, such as birthdays, for your code.
- Simple codes that are easy to guess, may not be used. Avoid to record the selected code or save to disk. Should that for various reasons can not be avoid, so the recorded code is to be kept safe and to be protected against unauthorized access by third parties.
- New codes will be rejected if
	- the new code deviates from an existing code by only one digit
	- the new code is identical to the code of a deactivated user (see special function 3)
- If the new code is rejected, the programme will exit the function immediately.
- For security reasons, you should only change the code when the safe's door is open. Please check that the new code is functioning properly before closing the door.

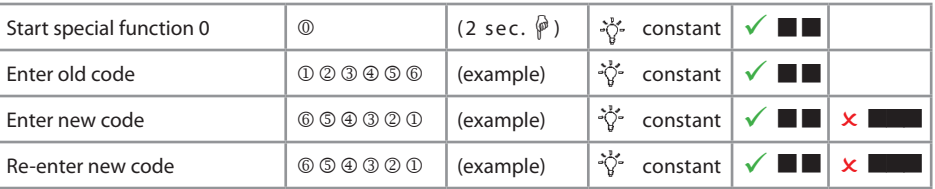

### **Special Function 1: Create User**

The only active user by factory settings is the user with the master code. Further users will have to be activated before they can operate the lock.

- Can only be executed with the master code .
- The new code must contain 6 digits.
- Do not use any personal or similarly known data, such as birthdays, for your code.
- Simple codes that are easy to guess, may not be used.
- Avoid to record the selected code or save to disk. Should that for various reasons can not be avoid, so the recorded code is to be kept safe and to be protected against unauthorized access by third parties.
- New codes will be rejected if
	- the new code deviates from an existing code by only one digit
	- the new code is identical to the code of a deactivated user (see special function 3)

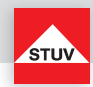

- If the new code is rejected, the programme will exit the function immediately.
- For security reasons, you should only change the code when the safe's door is open. Please check that the new code is functioning properly before closing the door.
- User number 9 for bypassing opening delay (quick open code) can only be created if
	- Opening delay is switched off (see special function 9)
	- Opening delay is turned on, the opening delay time has passed and the time frame for opening is active (see special function 9)

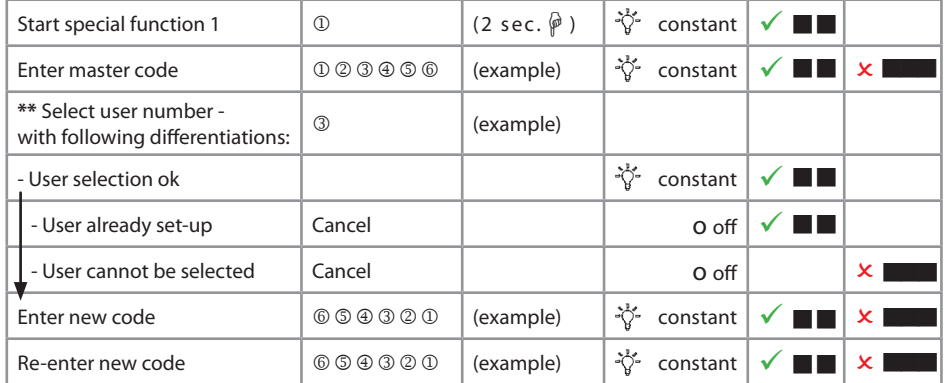

# Special Function 2: Turning Users on/off (Flash 5)

All users are turned on or off.

### **Note:**

• Can only be executed with the master code.

• The lock can only be opened with the master code when users are turned off.

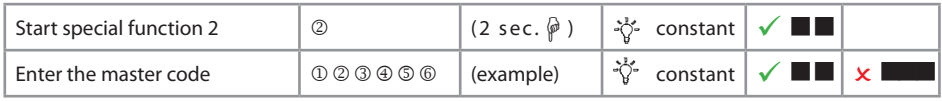

\*\* Maximum number of users subject to flash version

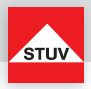

### **Special Function 3: Delete User**

This function has to be executed for each user separately.

### **Note:**

• Can only be executed with the master code.

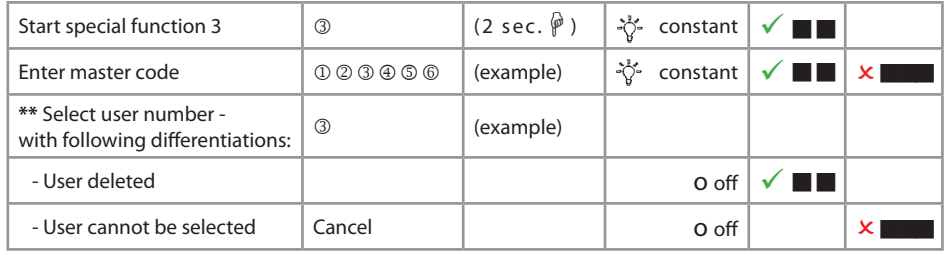

### **Special Function 6: Checking the Keypad**

Press each key once in order. Start with 1, then 2 …. 8, 9, 0.

- Each key that is recognised will be confirmed with a double tone.
- If the next sequential key is not recognised when pressed => long tone and test function aborted.

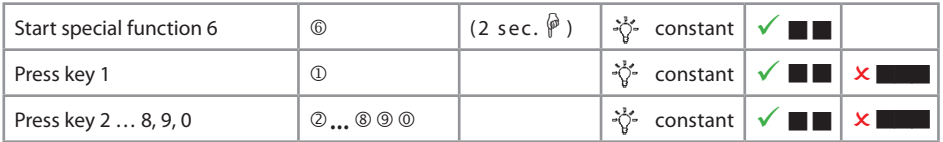

\*\* Maximum number of users subject to flash version

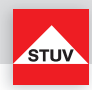

### **Special Function 7: User Info**

This function provides you with an overview of the number of user slots that are free / being used.

### **Note:**

• Can only be executed with the master code.

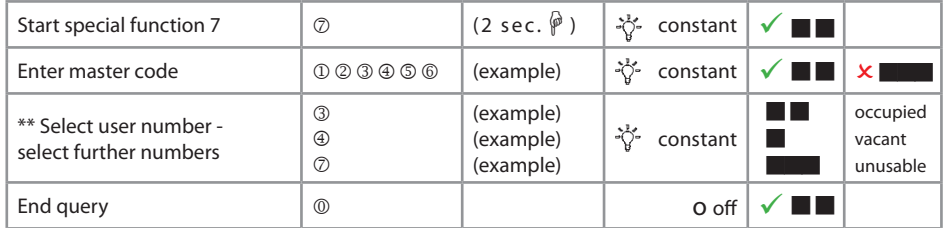

### **Special Function 8: Reset**

This function allows you to reset the lock to factory setting.

### **Note**

• Can only be executed with the master code.

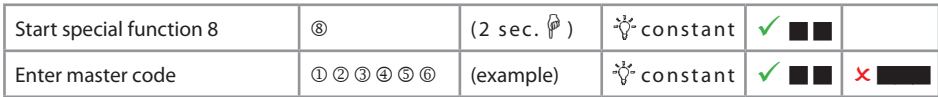

# **Operating with Opening Delay**

### **Special Function 9: Configuring the Opening Delay**

Configuring the opening delay

01 to 99 Minutes (2 digits) Turns on function. This is the amount of time that has to be waited before the lock can be opened.

### Opening window

01 bis 19 Minutes (2 digits)

 The code must be re-entered within this amount of time in order to open the lock.

\*\* Maximum number of users subject to flash version

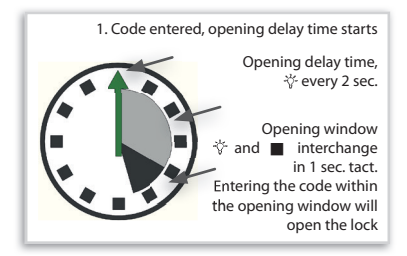

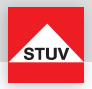

### **Note:**

**ENGLISH**

- Can only be executed with the master code.
- A shorter opening delay time has to be entered during the opening window (after the opening delay has passed).
- If the function is called up prior to or during the opening delay time, the opening delay time can only be extended. Shorter times will not be accepted.
- After the times have been changed, the opening window will continue to run. Code entry for opening is possible.
- Entry of two valid codes within the operning window with **Flash 4** only (see **Opening after Dual Mode Operation**).

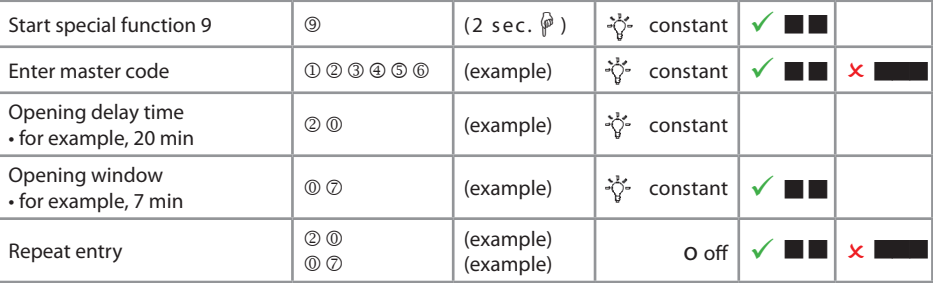

# **Special Function 9: Turning off the Opening Delay**

Opening delay time 00 will turn off the function

Opening window

01 to 19 must not have a value of 00

- Can only be executed with the master code.
- This function can only be turned off during the opening window (after the opening delay time has passed).
- After this function has been turned off, the opening window will run for one last time. Code entry for opening is possible.

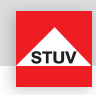

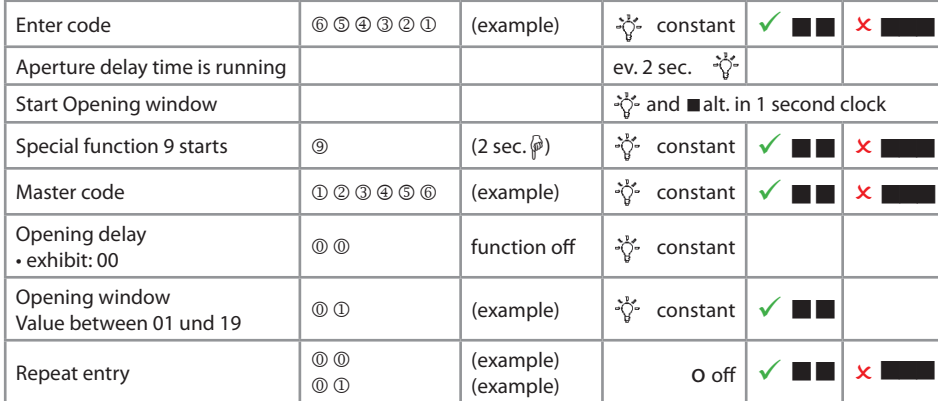

# **Opening with Opening Delay activated**

- Entering an invalid code during the opening delay time will cancel the entire process
- Entry of two valid codes within the operning window with **Flash 4** only (see **Opening after Dual Mode Operation**).

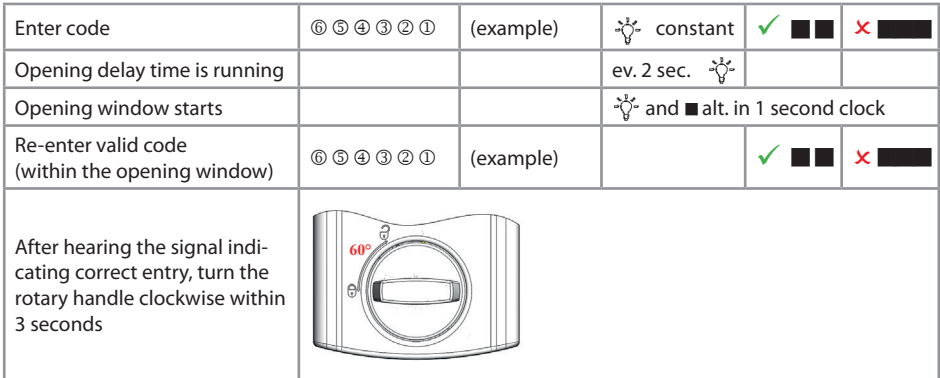

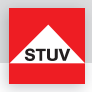

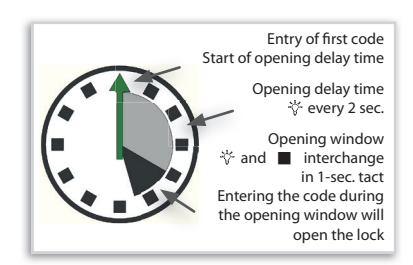

# **Opening Delay Override (Quick Open Code) (Flash 5)**

- User no. 9 must be active (see special function 1).
- Users must be turned on (see special function 2).
- The first code (code for starting the opening delay) may not be user no. 9's code.

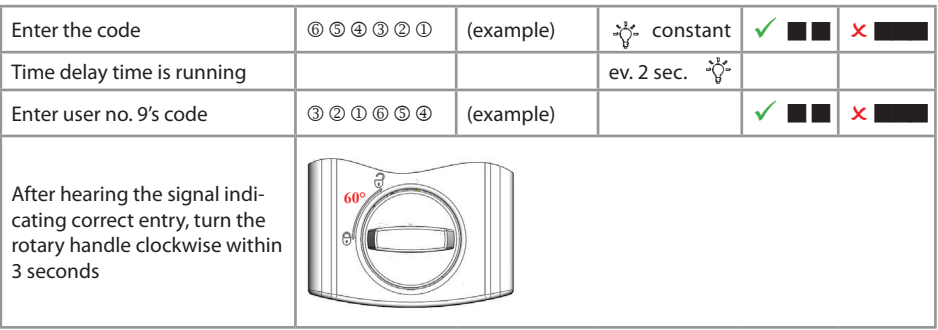

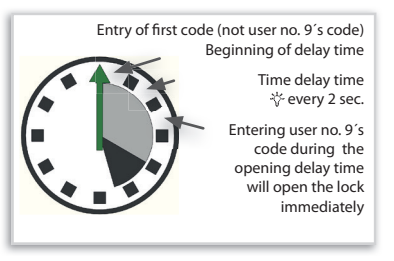

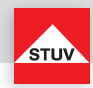

### **EMERGENCY FUNCTION: Opening the Lock with a Mechanical Key**

The TULOX electronic safe lock comes with a mechanical key. This key can be used to open the safe even, for example, when you have forgotten the valid electronic opening code.

### **Security Information:**

- **The key must always be taken out after locking so that it is not accessible to unauthorised persons.**
- **The key must always be kept in a safe place.**
- **Do not keep the key in your safe!**
- **If the key is lost, replace the lock immediately.**
- **Any records of the used Code shall be stowed in a way that they are not accessible to third parties.**
- **When entering the code, make sure that the input can not be observed by bystanders.**

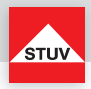

### **Removing the Keypad**

The keyhole for the lock is behind the keypad.

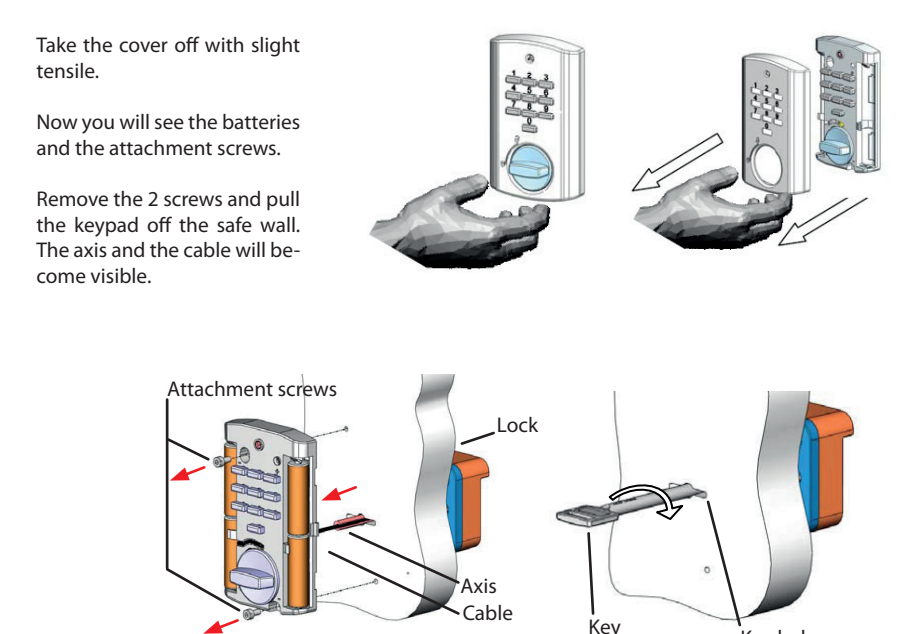

Depending on the type of mounting, the cable has been run through the axis (see image on page 29) or through a separate drilled hole.

If the cable has been run through the axis, then you will have to pull the cable out with a start. Only then will you be able to lay the keypad to the side. Remove the axis from the keyhole. Now the keyhole is free and you can open the lock using the key. Before the lock can be opened again by entering a code, the cable has to be replaced and assembled properly. Call a service technician to do this.

Key hole

If the cable has been run through a separate drill hole, then you will only have to pull the axis through the key hole. Now the keyhole is free and you can open the lock using the key. Before the lock can be opened again by entering a code, the axis and the keypad have to be replaced and assembled properly.

# Instruction Manual TULOX 100

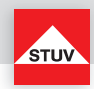

### **Opening with a Key**

Insert the key all the way into the lock. The lock is opened by turning the key ca. 170° in a clockwise direction. The key is used to move the lock only.

When using the key to pull the door open, please be aware that the key can only take on a limited amount of force. Applying too much force can cause damage to the lock and the key.

### **Locking with a Key**

Locking is done in the opposite procedure as opening.

### **Battery Warning**

#### First step:

If the batteries reach a critically low level of charge, there will be an early warning of several signal tones after successful code entering. Replace the batteries (4x, 1.5V, alkaline, AA, mignon, LR6).

#### Second step:

At this stage the supply voltage has reached a critically low level, therefore an opening is no longer possible. Already after entry of the first digit you receive severeal acoustic warnings. Replace the batteries (4x, 1.5V, alkaline, AA, mignon, LR6).

**ENGLISH**

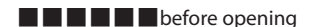

 $\blacksquare$   $\blacksquare$   $\blacksquare$  after opening

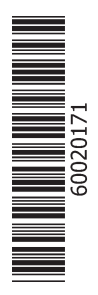

**Steinbach & Vollmann** GmbH & Co. KG Schloß- und Beschlägefabrik

Parkstraße 11 42579 Heiligenhaus **Germany** Telefon +49 2056 14-0<br>Telefax +49 2056 14-2 Telefax +49 2056 14-251<br>E-Mail info@stuv.de info@stuv.de Internet www.stuv.de

03/2018 Printed in Germany.

Zumutbare Abweichungen in Modellen und Farben sowie Änderungen zur Anpassung an den neuesten Stand der Technik und Produktion bleiben ausdrücklich vorbehalten.

Copyright © 2018 Steinbach & Vollmann

Dieses Handbuch darf weder als Ganzes noch in Auszügen ohne schriftliche Genehmigung von Steinbach & Vollmann reproduziert, vertrieben, übersetzt oder in anderer Art und Weise oder mit anderen Mitteln elektronischer oder mechanischer Art übertragen werden. Dies schließt Fotokopien, Aufzeichnungen oder Speichern in jedweder Art ein.